# Setting Up LiveBarn

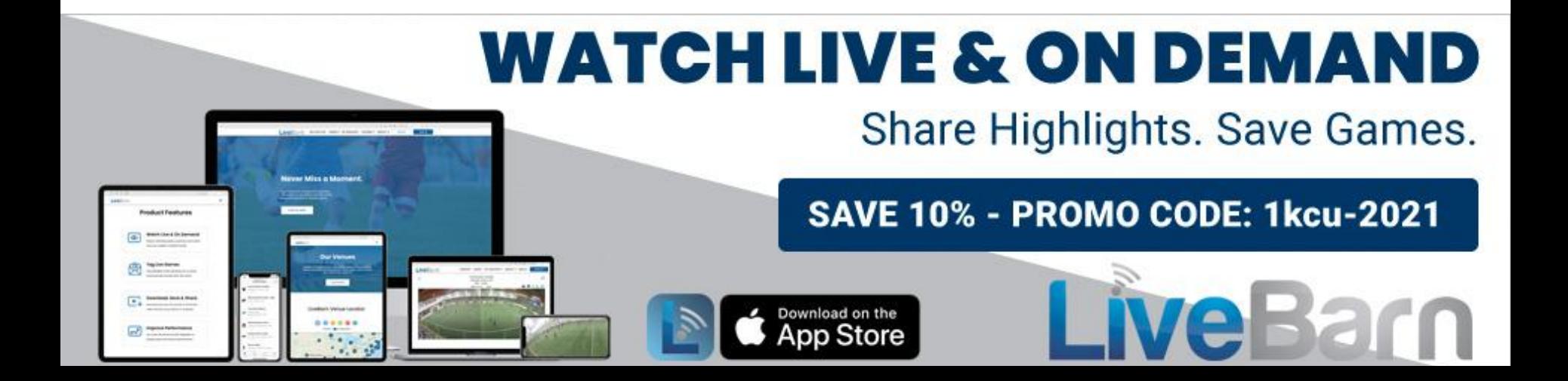

Visit [www.livebarn.com](http://www.livebarn.com) and click either "Sign Up" or "Sign Up Now" to create an account.

At the following screen, enter in your email address.

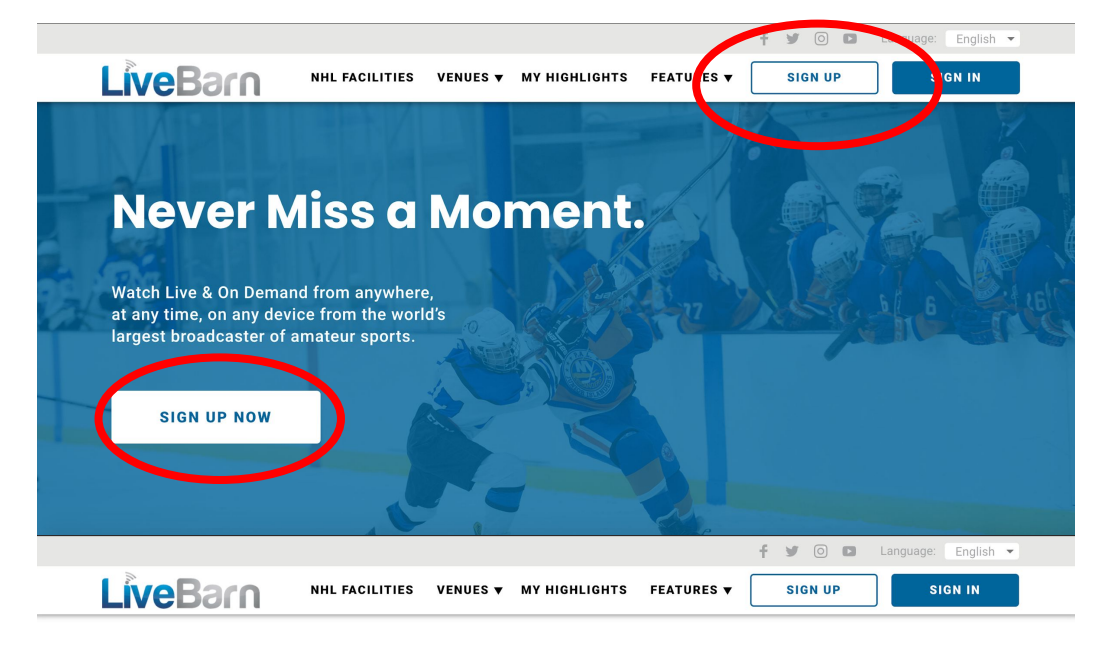

# Join LiveBarn.

Email (Required)

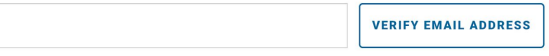

### Verify your email address with the verification code received from LiveBarn.

**SIGN IN** 

# Join LiveBarn.

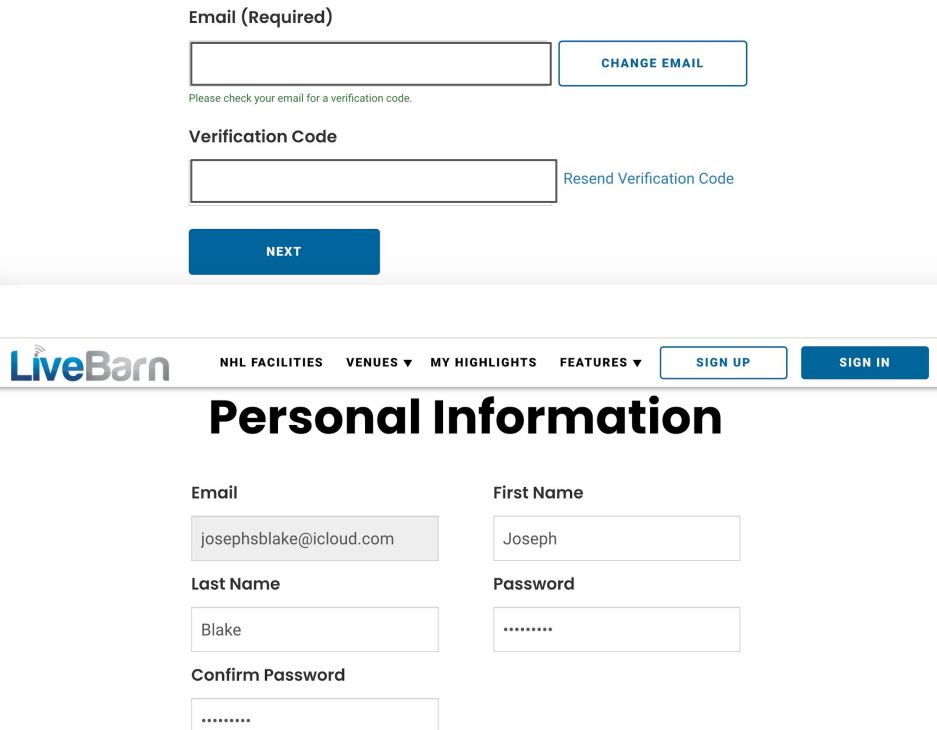

Continue with setting up your account by entering your name and desired password.

Prior to selecting your monthly plan, enter in the LUFC promotion code. The promotion code is:

## **1kcu-2021**

This promotion will give you 10% off of whichever plan you choose.

After entering in the promotional code, select your preferred plan, click next, and proceed with entering your payment information.

## **Choose Your Plan.**

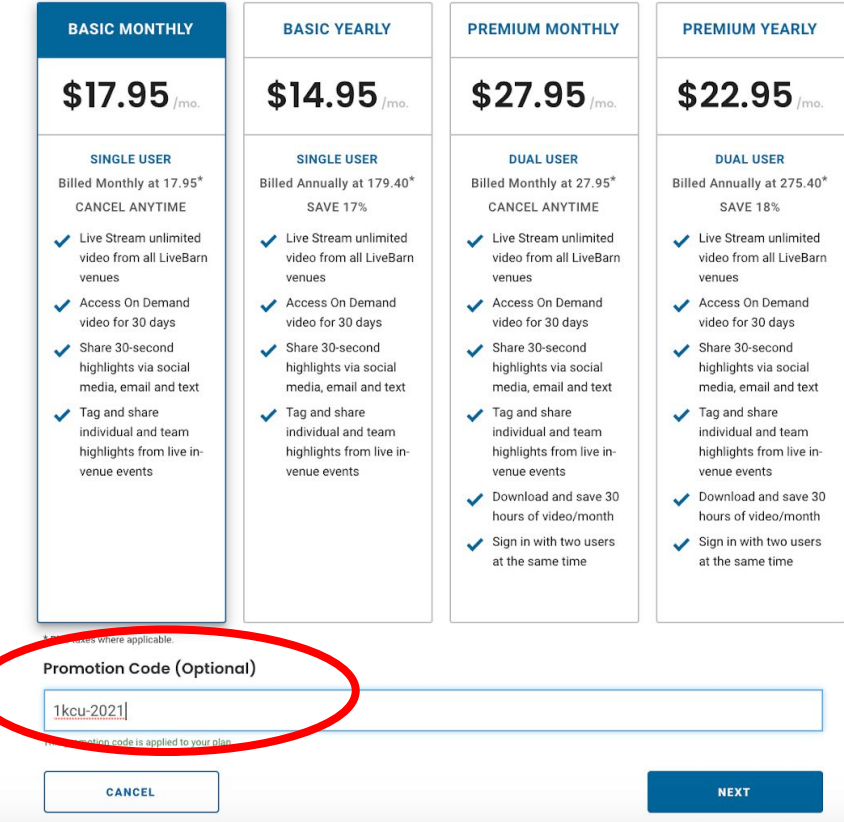

Once your account has been created and you are logged in, you now have the ability to stream from all of LiveBarn's venues.

KCU Fit is scheduled to go Friday afternoon, January 15.

You can search for venues by State, City, or Venue name in the search bar. The icon to the right of the search bar also allows you to filter the venues by sport.

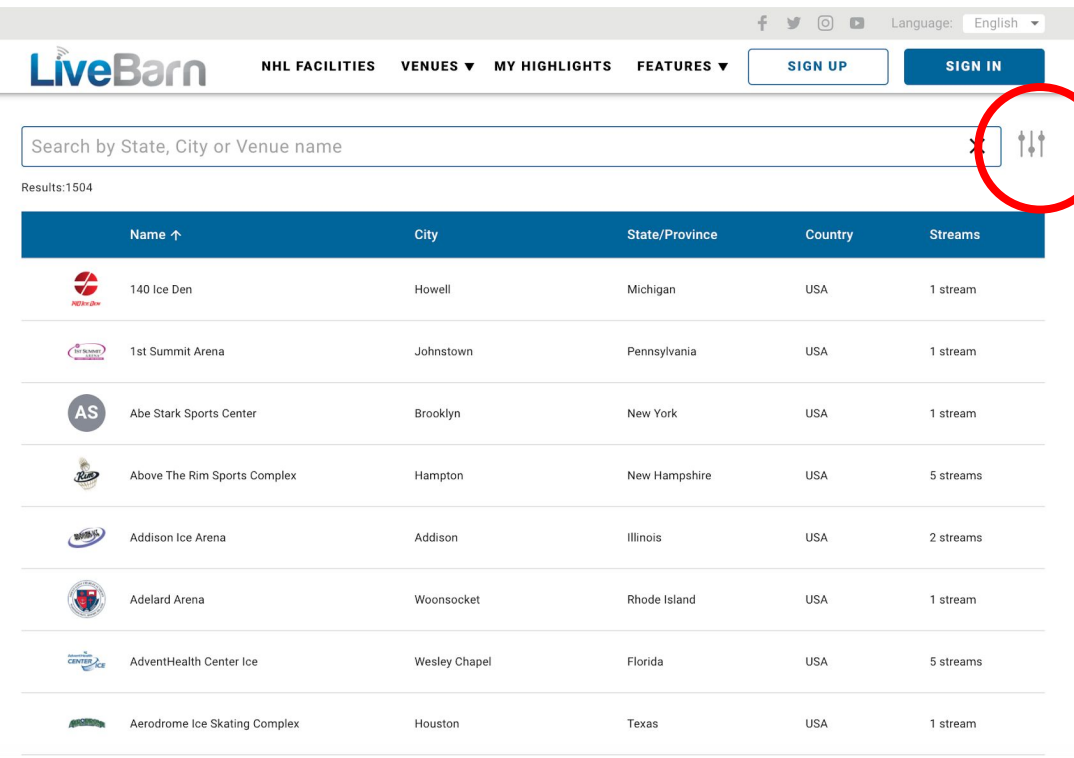

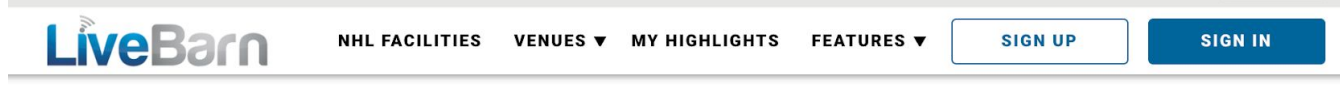

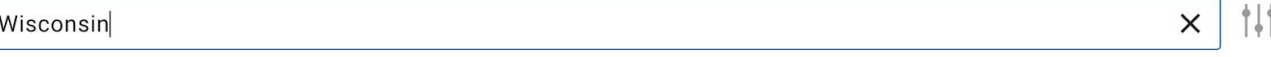

Results:87

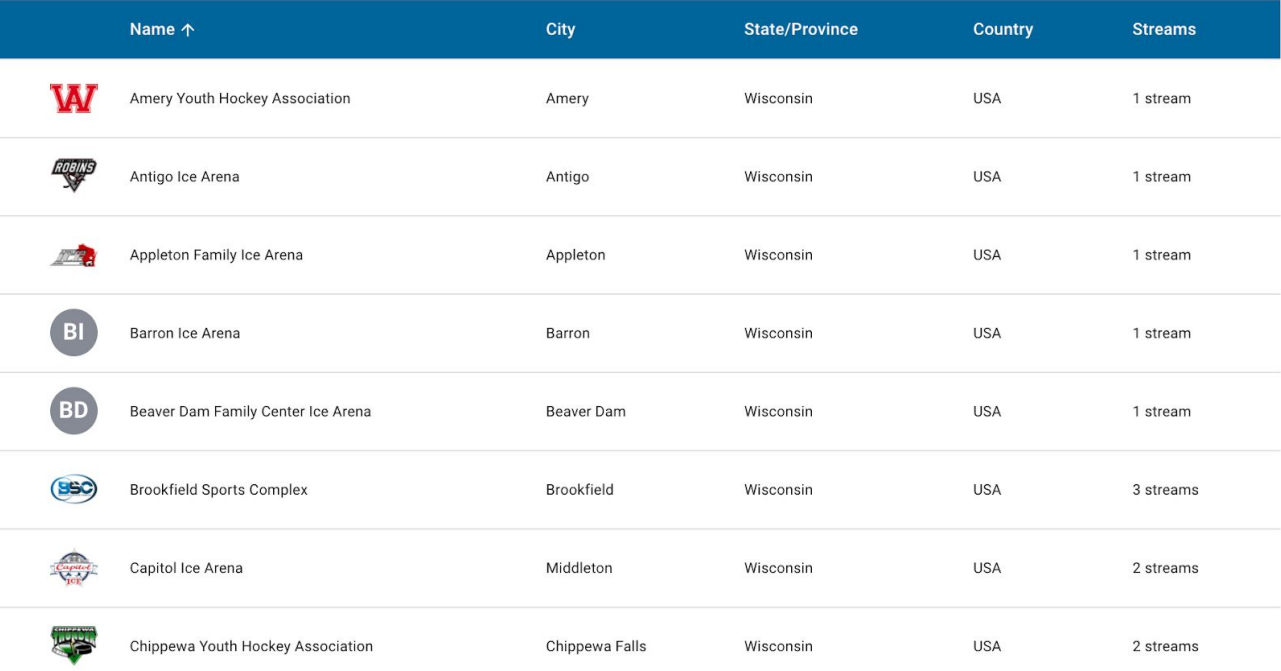

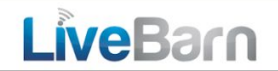

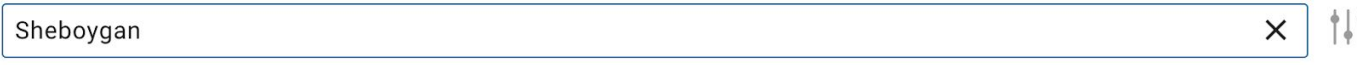

Results:1

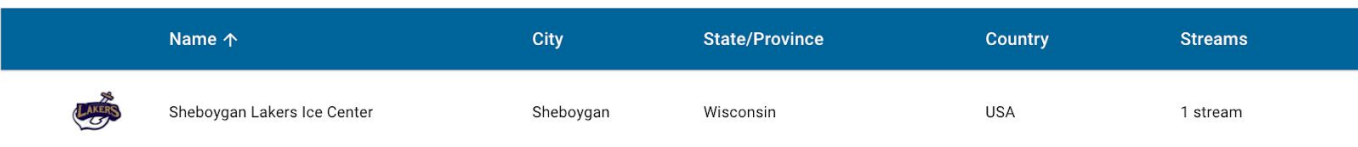

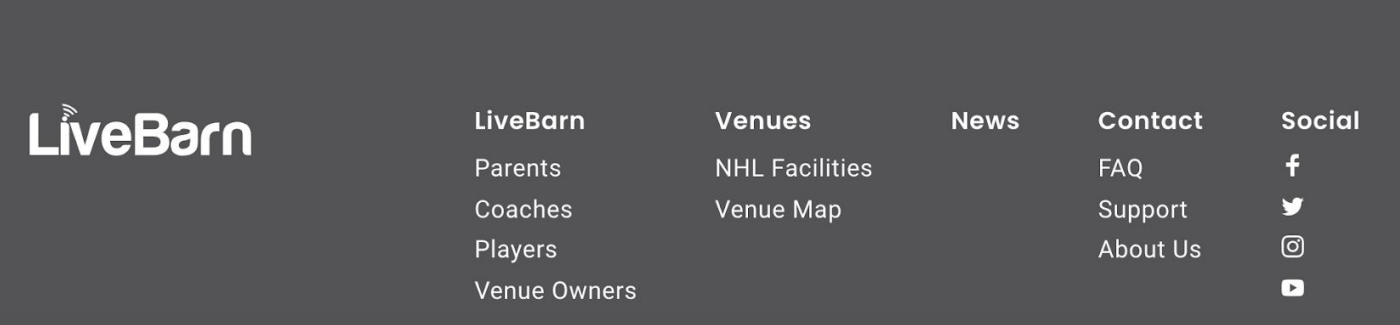

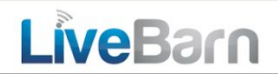

 $\ddagger$  $\times$ Wisconsin

Results:6

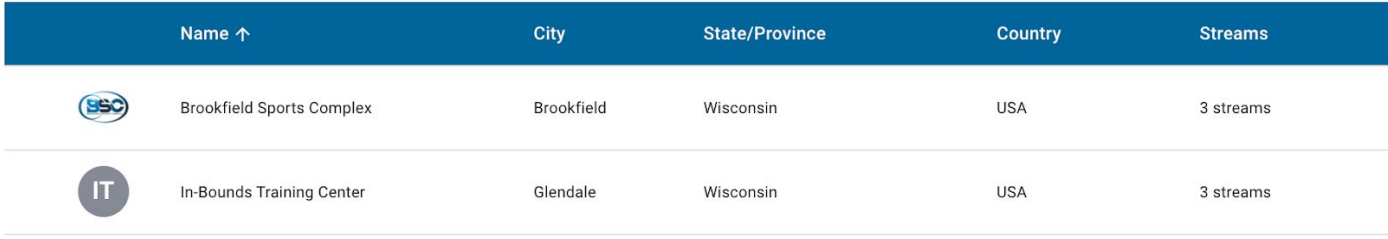

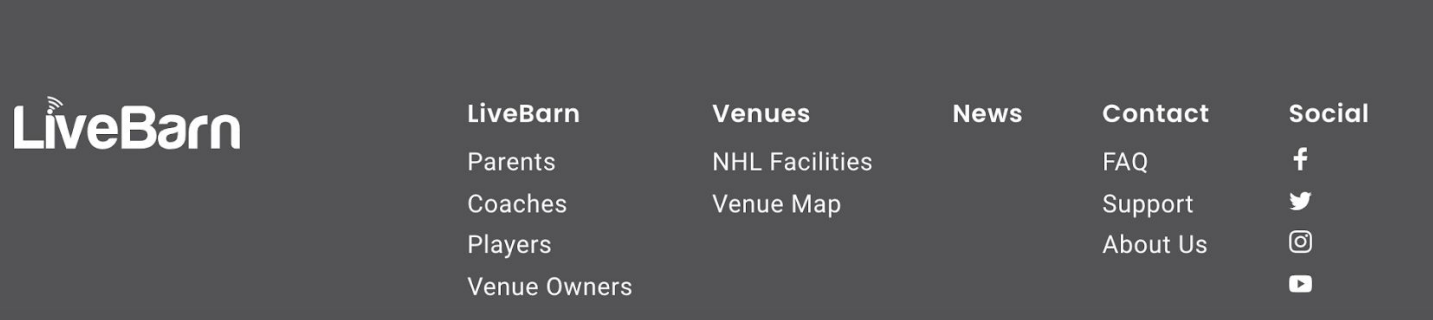

Once you have selected a venue, you will have 2 options:

#### **Livestream**

If cameras are active and public, you can select the first icon to see the field live. LUFC plans to broadcast all of our games Friday nights through Sundays in this manner.

If cameras are active and private, you can select the first icon, but you will be asked for a 4-digit code. A vast majority of LUFC training sessions will be private and not open for public viewing on weeknights.

If cameras are inactive, that means there is no activity and the cameras are off.

#### **VOD**

LiveBarn offers video on demand options for the past 30 days. If interested in viewing a game that has already occurred, select this second icon.

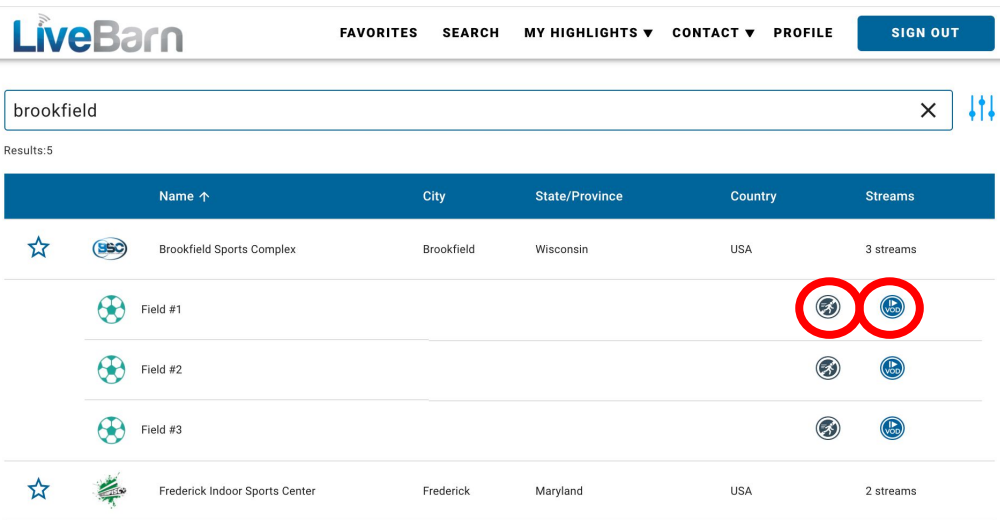

When in VOD mode, you can select the date and timeframe that you want to view. Dates and timeslots greyed out indicate that cameras were off during that period.

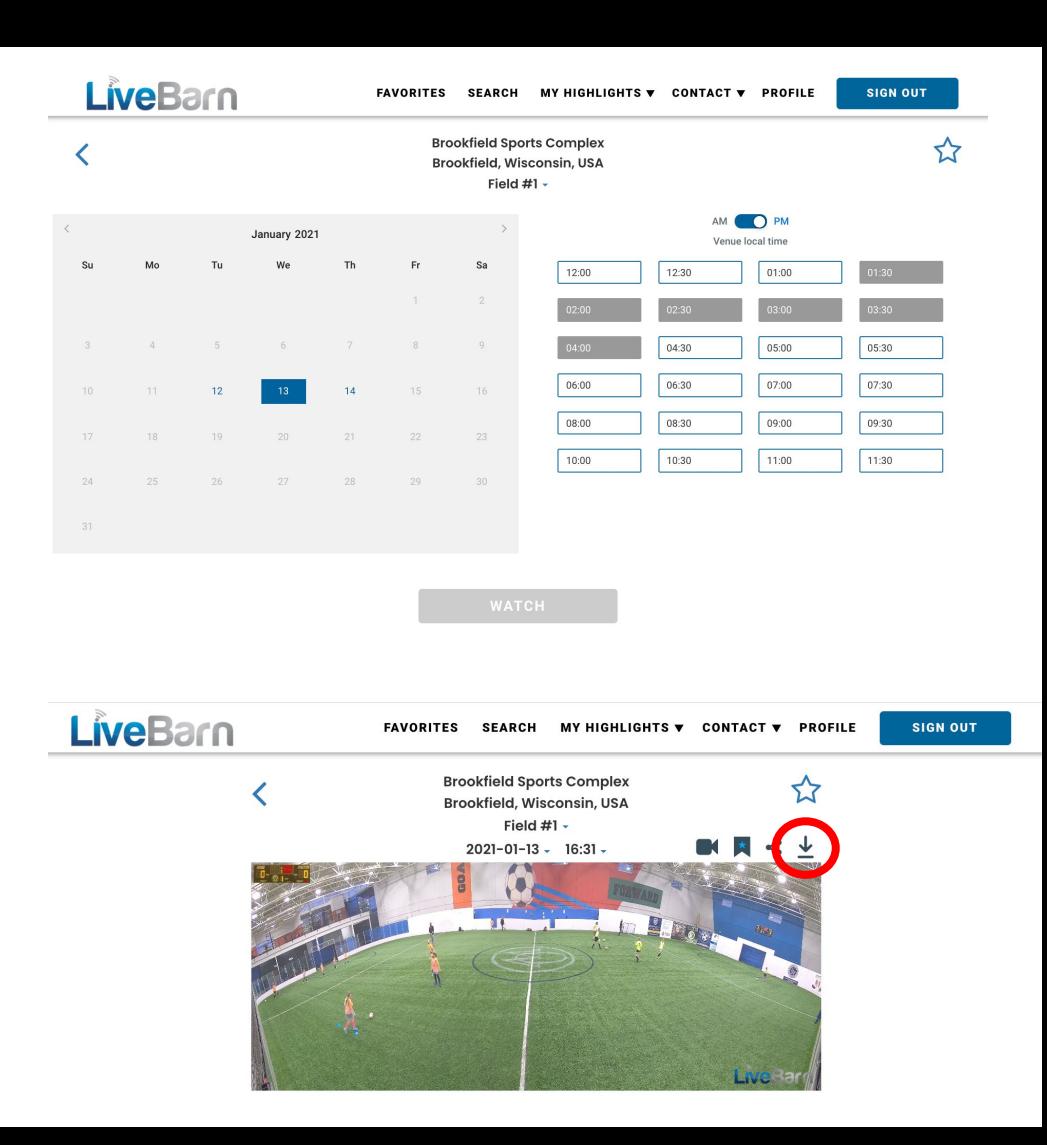

When viewing games, basic accounts can download 30 second video clips. To download a video clip, select the download button.